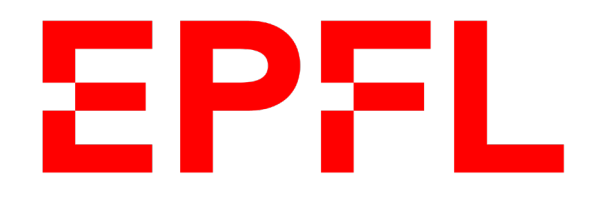

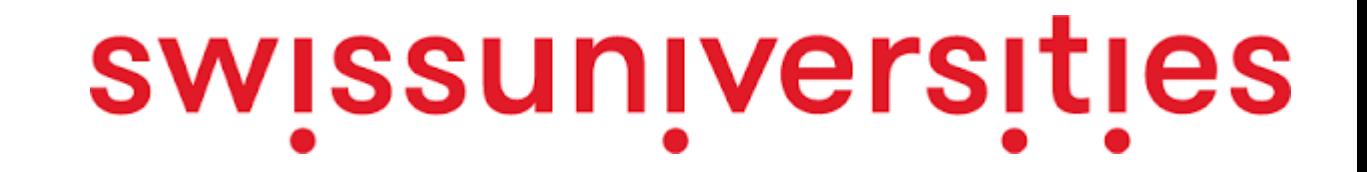

# Teaching Sciences & Engineering with Jupyter Notebooks

**Cécile Hardebolle** 7 March 2023 [cecile.hardebolle@epfl.ch](mailto:cecile.hardebolle@epfl.ch)

# Learning goals

*At the end of this session, you should be able to*

- Explain what **Jupyter Notebooks** are
- Describe how notebooks can be used **for teaching and learning**
- Analyze which **features** can **foster learning** in a notebook
- **Design notebooks** for teaching and learning activities

#### What make notebooks effective for learning?

# Let's do some physics with a notebook

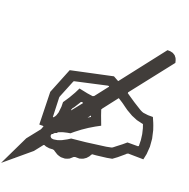

First, let me briefly introduce how to use the notebook

Go ahead! → **<https://go.epfl.ch/nbw>**

There are **4 activities** including

- $\triangleright$  Some basic programming
- ▶ Interactive questions based on SpeakUp

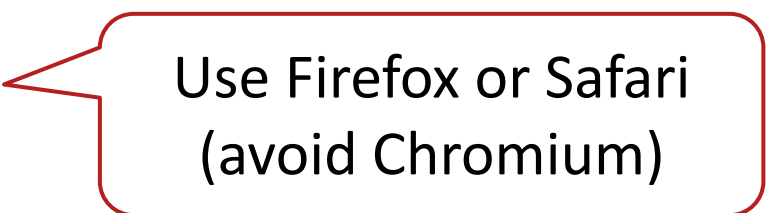

# Let's debrief the physics

Estimate which counterweight allows to suspend wet jeans (3kg) on the cable in the position illustrated on the diagram.  $A=1,5$  kg  $B=3$  kg  $C = 6$  kg  $D=20$  kg  $E=50$  kg or +

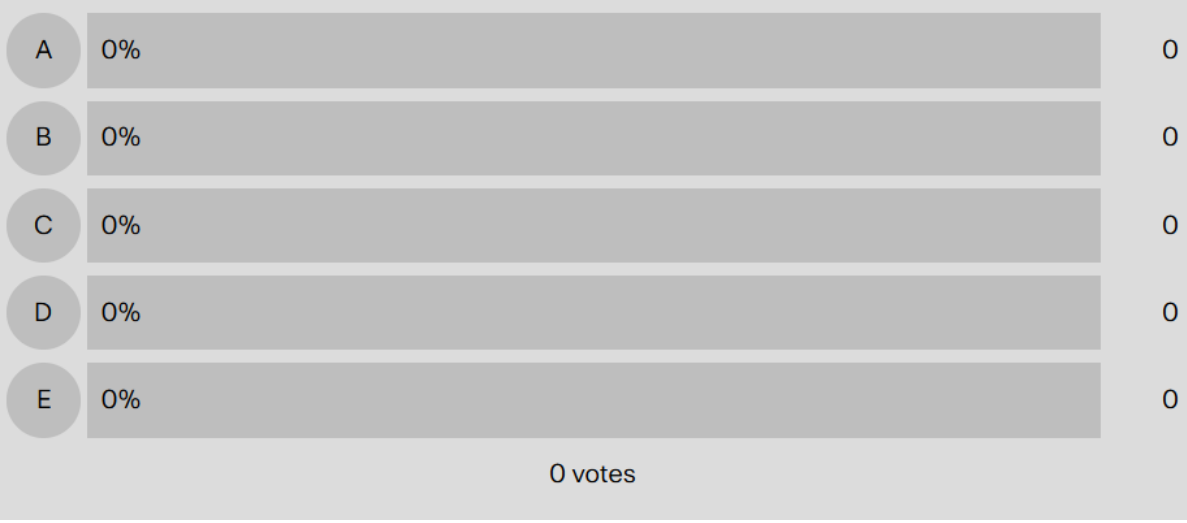

Recent **Best** Can you identify other real-life situations in which cables are used to suspend objects or in which cables are taut between poles? (1 idea / message) O 0 votes 06/03/2023 12:01, by me

<https://speakup.epfl.ch/> Poll room: 14804 Chat room: 45263

## Which elements in this notebook did you find the most helpful for learning?

URL: [http://ttpoll.eu](http://ttpoll.eu/) Session ID: noto

#### **Select up to 3 features :**

- a. Integrated poll ("what does your intuition say")
- b. Explanatory text, diagrams and equations
- c. Interactive visualization
- d. Mini-activities reading/modifying/writing Python code
- e. Solutions of the activities
- 0% f. Ability to take notes/add/modify text cells
- 0% g. Integrated chat ("what have you learned so far")
- h. Other

#### What make notebooks effective for learning?

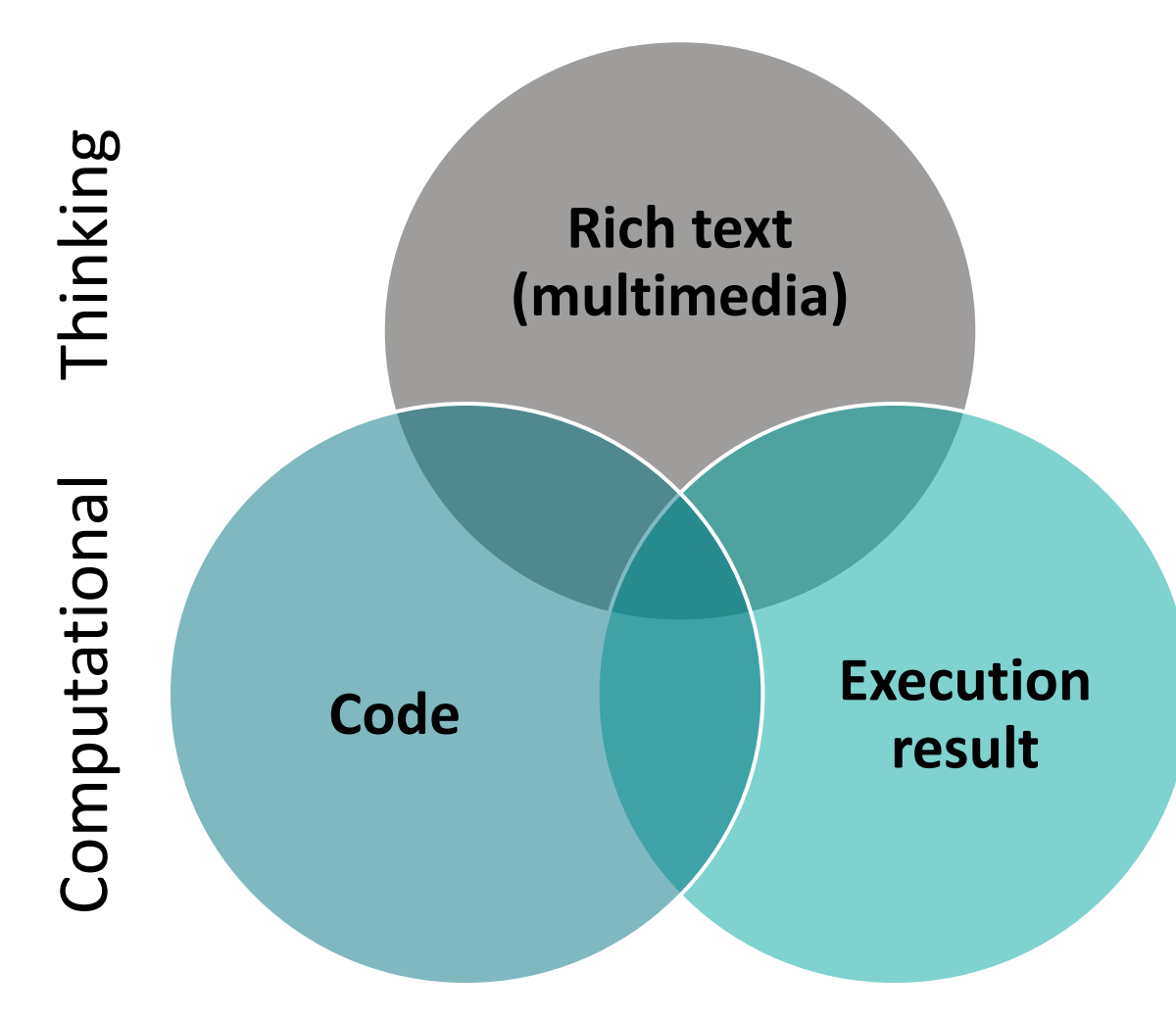

- Multiple **representations**
- **Interaction** and manipulation of representations

Effective for learning **under certain conditions**

[Knuth, 1984 ; Millman & Pérez, 2018]

[Ainsworth, 1999 ; Mayer, 2009]

#### When / for what to use notebooks?

**Virtual demonstrations, live coding**

**Interactive textbook, worked examples**

**Tutorials, exercise worksheets & assignments**

**Labs, projects…**

#### Designing a notebook for your course / your MOOC

# Creating a new notebook

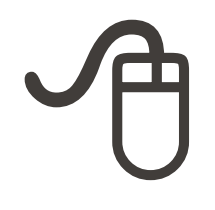

#### 1. Create a new notebook:

- ▶ Click on the blue "+" button at the top left of the workspace
- ▶ Select "Python 3" (or another language if you prefer) in the notebook category

#### 2. Rename your notebook:

- ▶ Right-click on your notebook, then choose "Rename" in the menu
- $\triangleright$  Change the name to, then press enter

#### 3. Add some content:

- 1. Add a **new cell** to your notebook ("+" button at the top of the notebook)
- **2. Convert it to a Markdown cell** (dropdown menu at the top of the notebook)
- 3. Write some text and then "execute" the cell to **render** it

# Is programming part of your learning goals?

- a. Yes, learning programming is a core goal of the course
- b. Yes, but it is not the core goal of the course

(part of the assessment may include some programming, but I focus on teaching some other content)

- c. No, programming is used only to illustrate parts of the course (students are not assessed on programming)
- d. Other

URL: [http://ttpoll.eu](http://ttpoll.eu/) Session ID: noto

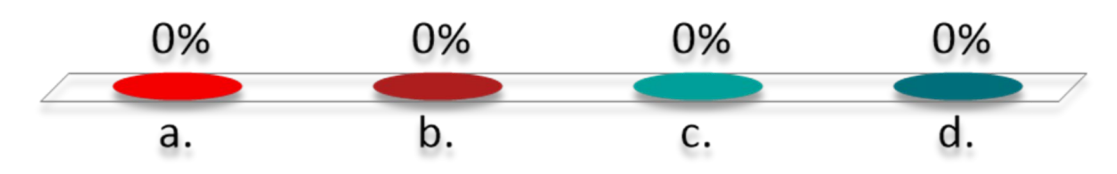

#### How much programming experience do your students have?

- 0% a. None
- b. Limited experience (e.g. 1 semester)
- <sup>0%</sup> c. Some experience, but with another programming language
- <sup>0%</sup> d. Some experience with the language I intend to use
- 0% e. Extensive experience (e.g. with multiple languages)
- f. I don't know
- <sup>0%</sup> g. Other

# Too much, too quickly

"Overflowing Brain": We have **limited capacity to cope with new information**

Juggling

- ▶ Concepts
- ▶ Notations
- ▶ How concepts link/relate
- ▶ Strategies for solving
- ▶ Calculations...

Easily overwhelmed

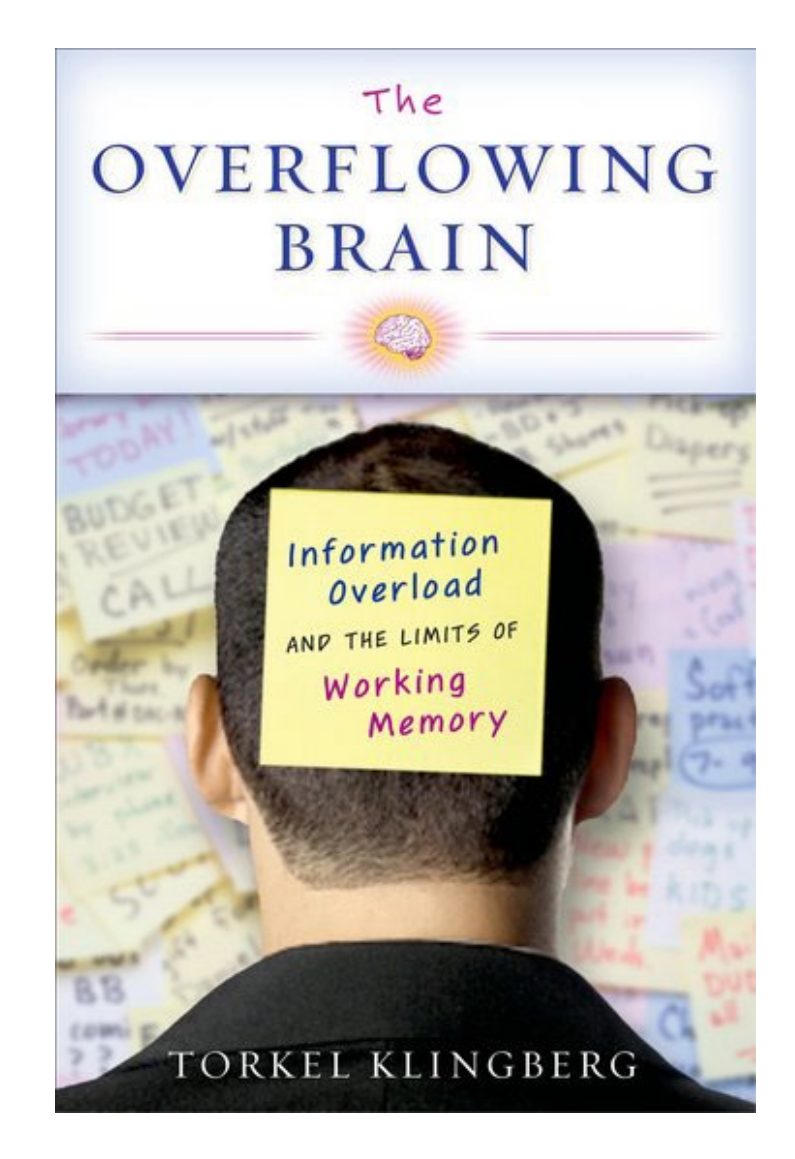

#### Cognitive load = cost of a task for the cognitive system

Depends on the **previous ability** of the person on the task:

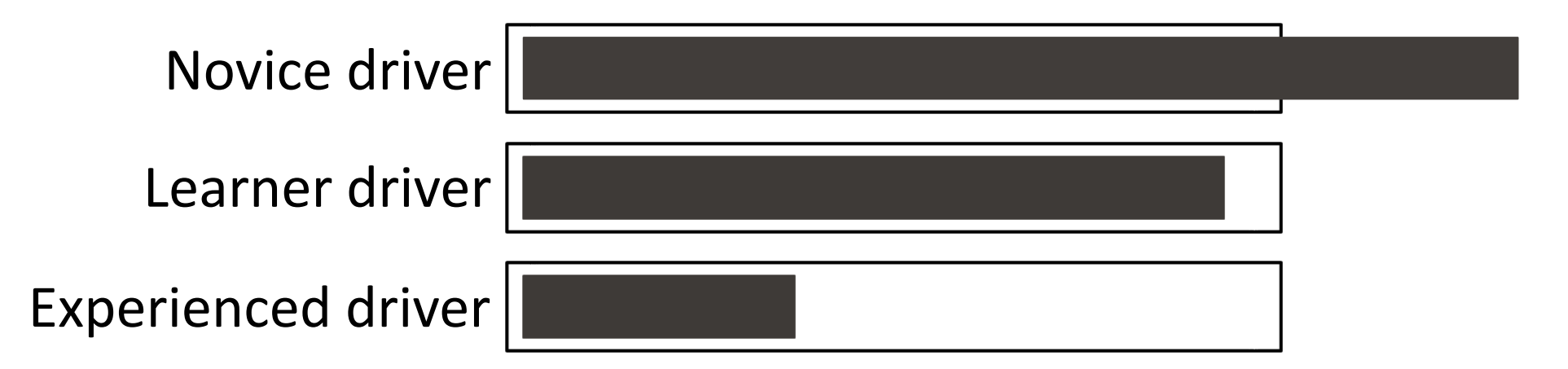

#### Cognitive load = cost of a task for the cognitive system

Depends on the **task itself**:

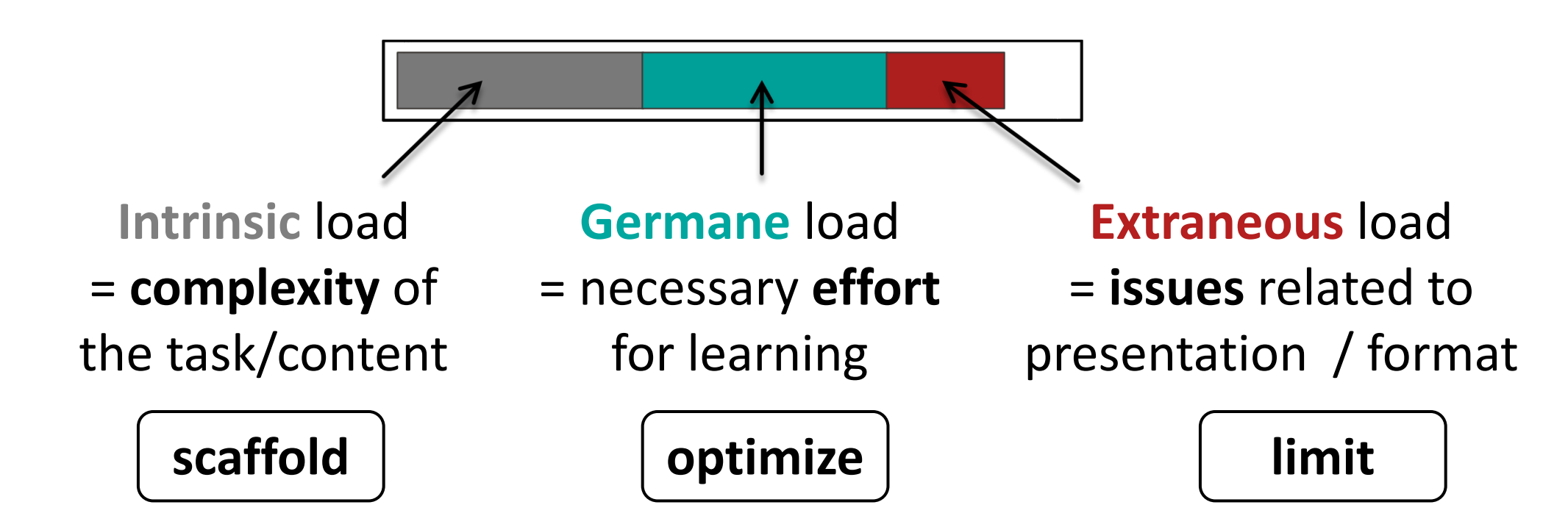

[Sweller, 1998]

#### Scaffold the intrinsic load: importance of progression

**Designing a notebook for your course / your MOOC**

# Progression in exercises

#### Comparison:

- ▶ 296 EPFL students in 2 groups
	- ▶ Control: doable, slightly complex exercise
	- ▶ Scaffolded: 2 simpler exercises + the same slightly complex exercise as others
- ▶ Equal time to both groups
- ▶ Scored only on complex task

Result: **significantly higher attainment in scaffolded group**, despite effectively having less time

#### Average score on geometry task for scaffolded and control groups

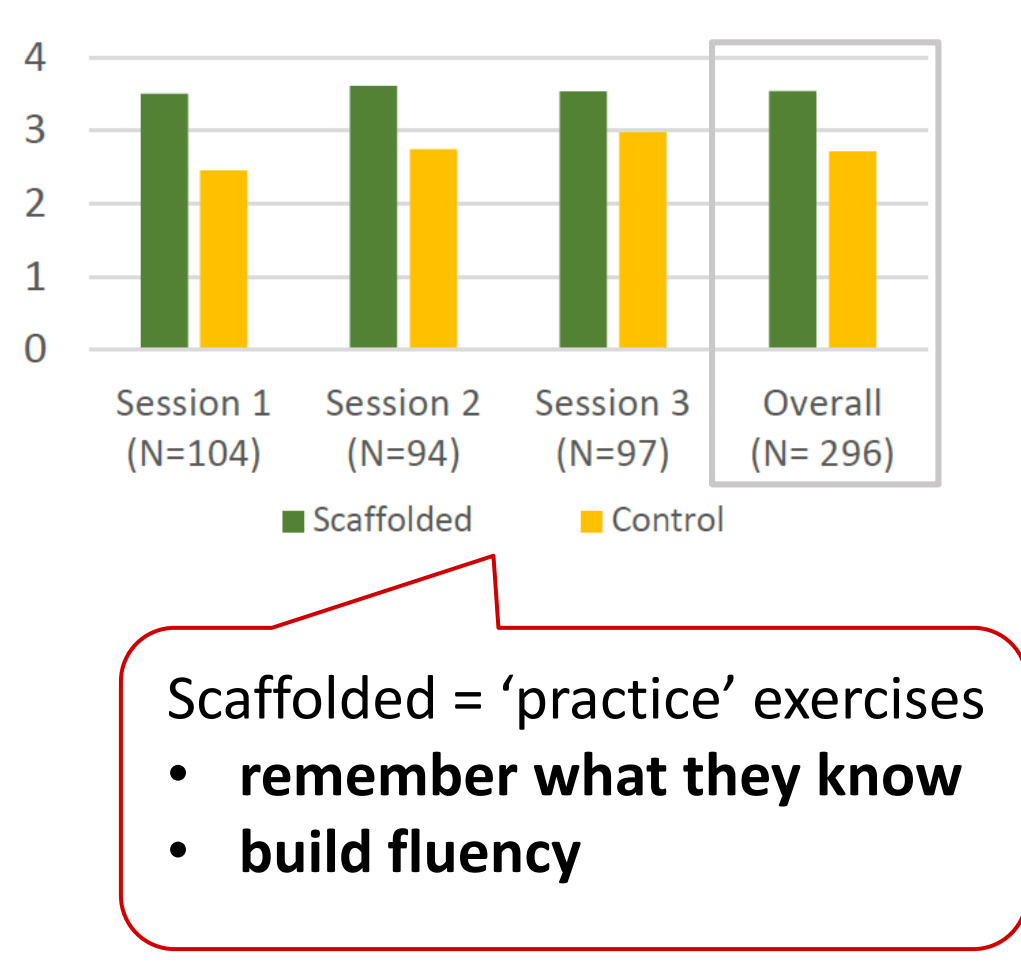

[Babel, Benketaf & Schukraft, 2014]

## Scaffolding programming activities

#### **Complexity**

**Design** a program as a solution to a problem

**Complete** programs "with holes"

**Modify** provided programs

**Read** programs (worked examples)

"These activities emphasize the **pedagogical value of reading code**, as opposed to merely designing and writing it (Sorva, 2012). "

[Robins 2019]

### Evidence on teaching strategies

**Meta analysis average effect size (Visible Learning, Hattie, 2009)**

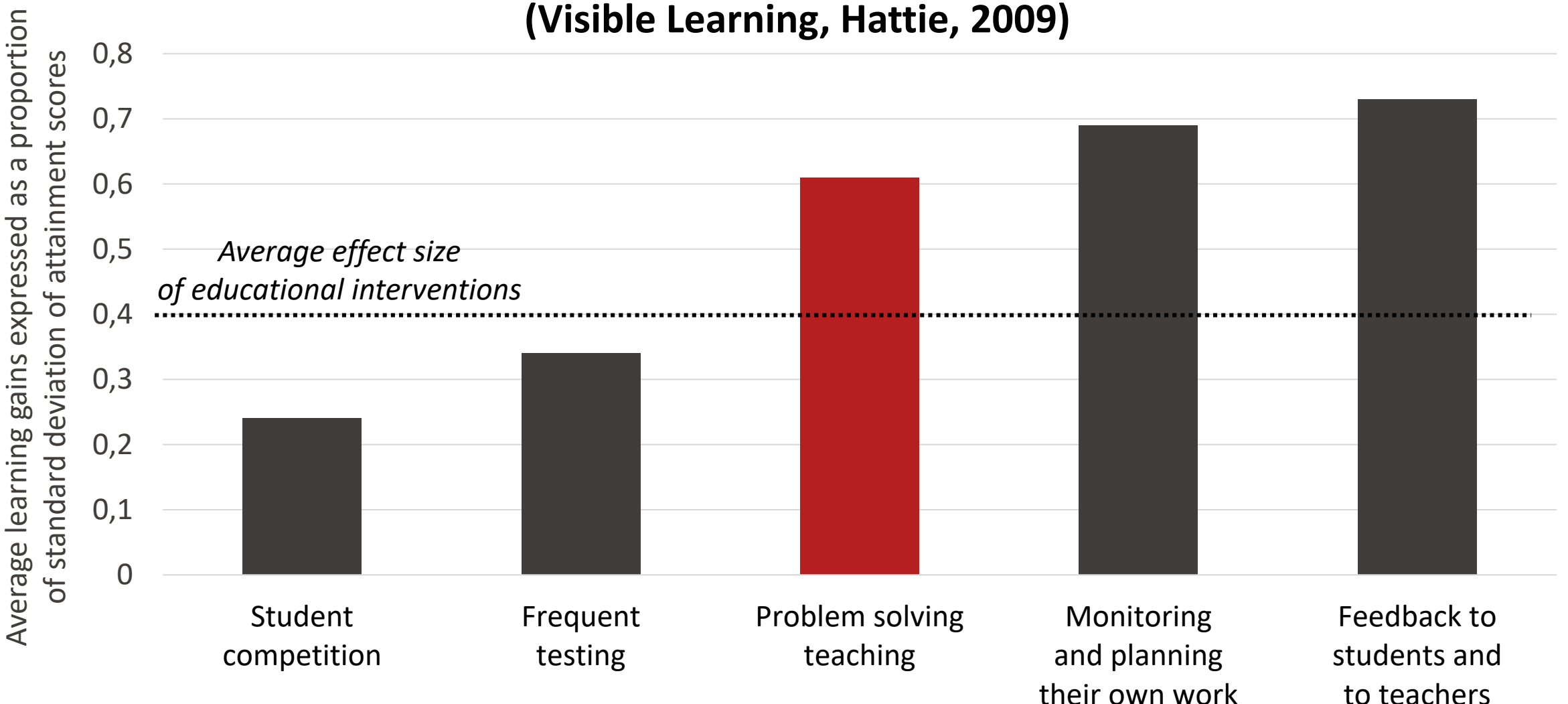

#### Modeling expert thinking in notebooks

#### **Problem solving narrative**

- $\blacktriangleright$  Illustrated with:
	- ▶ Diagrams/sketches
	- Equations
	- **Code**
	- Interactive visualizations

…

# Let's define the value of gravity  $g = 9.81$ 

# And the mass of the jeans  $m = 3$ 

# Display the value of the constants to check they are well defined print("gravity:", g, ", jeans mass:", m)

Why bother defining these constants instead of using numerical values directly in our co to numerical values is actually a good programming practice: in the case you need to ch at some point, you can do it in one place only, instead of replacing the values everywher

#### 1. Analyzing the problem

#### Now lets' dive into the problem!

Our first step should be to analyze the question into more details and this includes:

- Identifying assumptions we can make to simplify the problem
- Making a sketch and identifying the parameters of the problem, in particular the forces involved

#### First, let's simplify

We can make the assumption that the jeans do not move on the cable, i.e. the whole system is in static equilibrium. In that case, it is like the cable is attached to fixed points on both sides, we can have a look at the pulley later. Let's make a sketch.

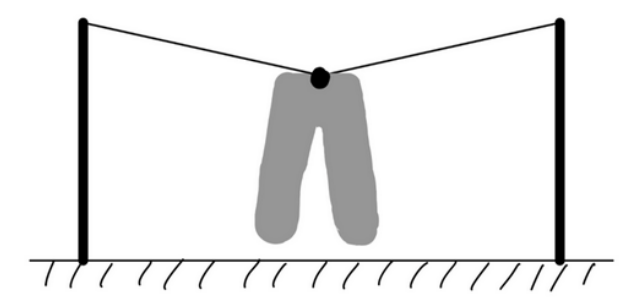

Figure 1: Simplified suspended jeans situation

In addition, we can also suppose that the jeans are positioned exactly mid-way between the poles. In this case, it's like the jeans are suspended with two identical cables on both sides.

#### What are the forces involved?

The forces applied to the jeans are then:

- The weight  $F$  :
- Two tension forces T, one for each of the cables on both sides of the jeans. These two tensions are identical in norm if we assume that the jeans are suspended right in the middle of the cable. Each force follows the direction of the corresponding cable, which makes an angle  $\alpha$  with the horizon (the same angle on both sides if we assume the jeans are in the middle of the cable). They add up (vector sum) to form a resulting vertical tension  $T_r$ .

Let's add the forces to our sketch.

# Scaffolding activities in your notebook

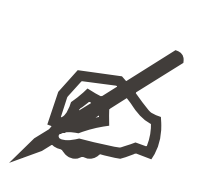

Think about the most complex task/exercise you would like students to be able to do in your notebook.

Which **preparatory activities** could help students to:

- $\triangleright$  Remember what they know (e.g. quiz)
- ▶ Learn about problem solving strategies (e.g. worked example to analyze)
- Build fluency (e.g. simpler questions)

Note down 1 or 2 ideas, trying to be specific (e.g. on what topic would the quiz be? What type of worked example would you provide?).

**→ <https://go.epfl.ch/nbw-doc>**

# Integrating a quiz into a notebook

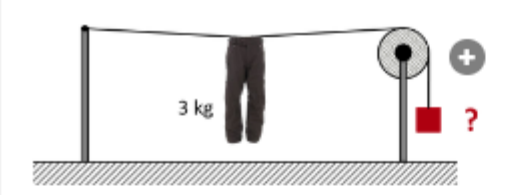

Estimate which counterweight allows to suspend wet jeans (3 kg) on the cable so that the cable is taut as shown on the diagram?

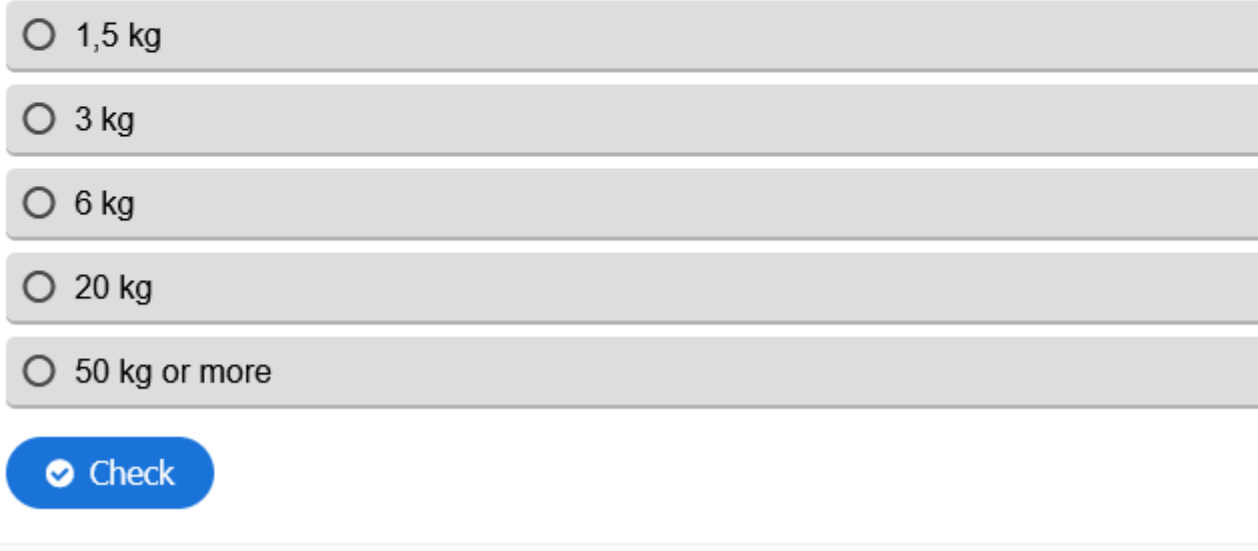

# Integrating a quiz into a notebook

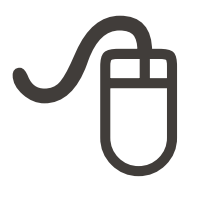

- 1. Create an "interactive content" activity in moodle (H5P)
- 2. Check the visibility of the activity
	- ▶ Who has access to the course page?
	- $\triangleright$  Is the activity visible?
- 3. Find the HTML code to embed the activity (iFrame)

<**iframe src**="**https://moodle.epfl.ch/mod/hvp/embed.php?id=1213682**" width="1556" height="310" frameborder="0" allowfullscreen="allowfullscreen" title="MonthsQuestion"></iframe>

4. Create a (Python) code cell which displays the iFrame

from IPython.display import IFrame IFrame('**https://moodle.epfl.ch/mod/hvp/embed.php?id=1213682**', 500, 350)

#### More details on<https://go.epfl.ch/noto-quiz>

# Inserting an image into a notebook

#### Option 1:

- ▶ Navigate to a folder into your workspace
- Drag-and-drop the image file onto your workspace to upload it
- ▶ Use Markdown or HMTL to insert the image into your notebook using the path to the image file:

Markdown: ![alternative text](path-to-image) HTML: <img src="path-to-image" alt="Alternative text" />

Option 2:

- ▶ Edit a Markdown cell
- ▶ Drag-and-drop your image directly onto that cell

一

#### Optimize the germane load: effort that pays back

**Designing a notebook for your course / your MOOC**

#### Learning from doing

"We do not learn from experience. We learn from **reflecting** on experience." (Dewey, 1933)

# Questions to trigger reflection

Help students make sense of what they are doing by asking **why**, **what** and **how**, **before / after** the learning activities

#### Examples:

- "Why are you asked to do this?"
- $\blacktriangleright$  "How do you plan to do this?"
- **"What have you learned from doing this?"**
- "How does this relate to X?", "How could this be used in your project?"
- "What would you do differently next time?"

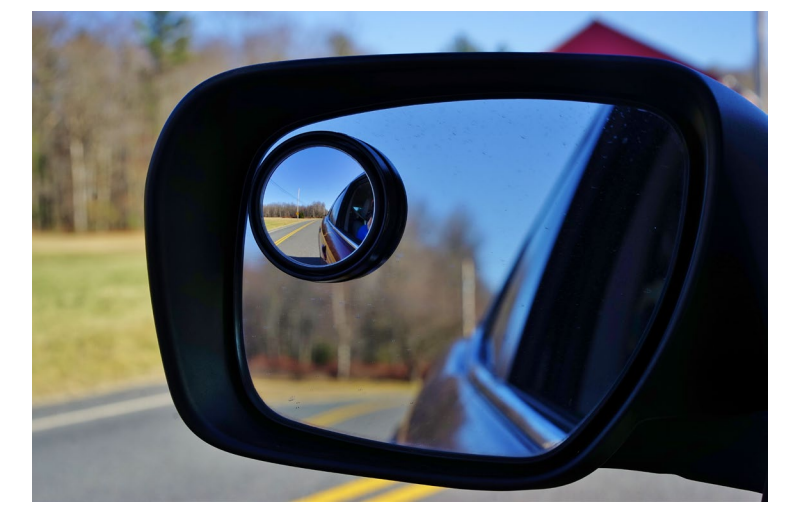

CC 2.0 BY Sam on Flickr

# Reflection questions in action

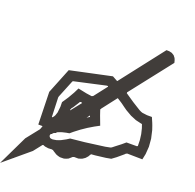

#### 4. What have you learned so far?

You have now spent some time doing a number of activities.

However, research shows that it is very hard to learn from **doing** things, and that we actually learn from reflecting on what we have done.

This is why the last two activities in this notebook are designed to help you identify what you have learned from doing all of this and where it could apply.

#### **Activity**

Write down 2 things you learned from this notebook - for instance about the tension force (or about how to design a notebook  $\odot$ ).

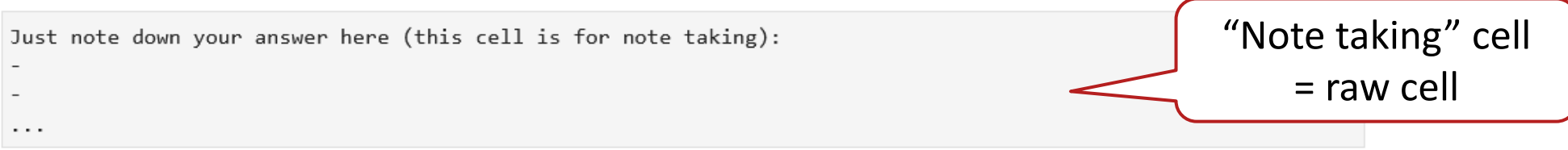

#### Which **reflection questions** could you use in your notebook? Note down 1 or 2 ideas.

### Evidence on teaching strategies

**Meta analysis average effect size (Visible Learning, Hattie, 2009)**

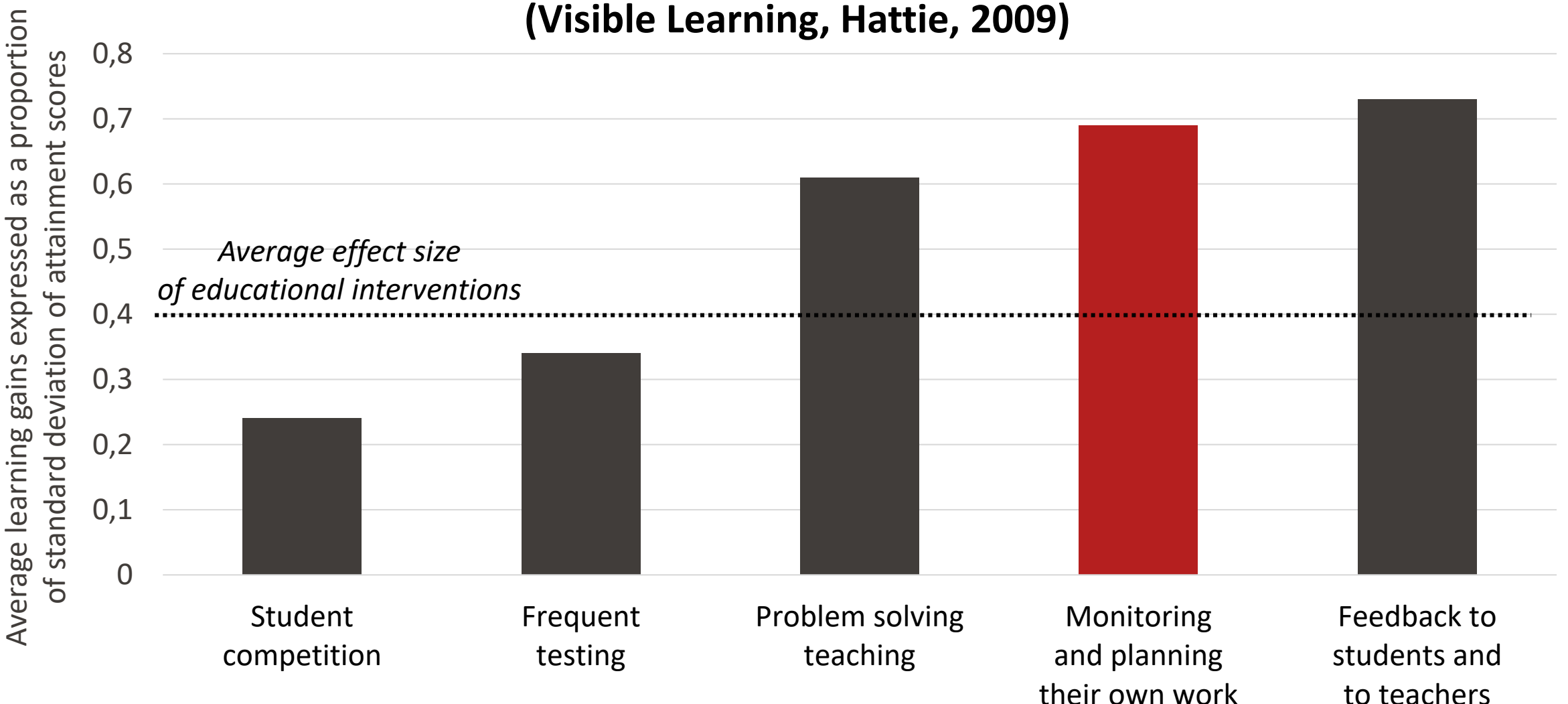

### Evidence on teaching strategies

**Meta analysis average effect size (Visible Learning, Hattie, 2009)**

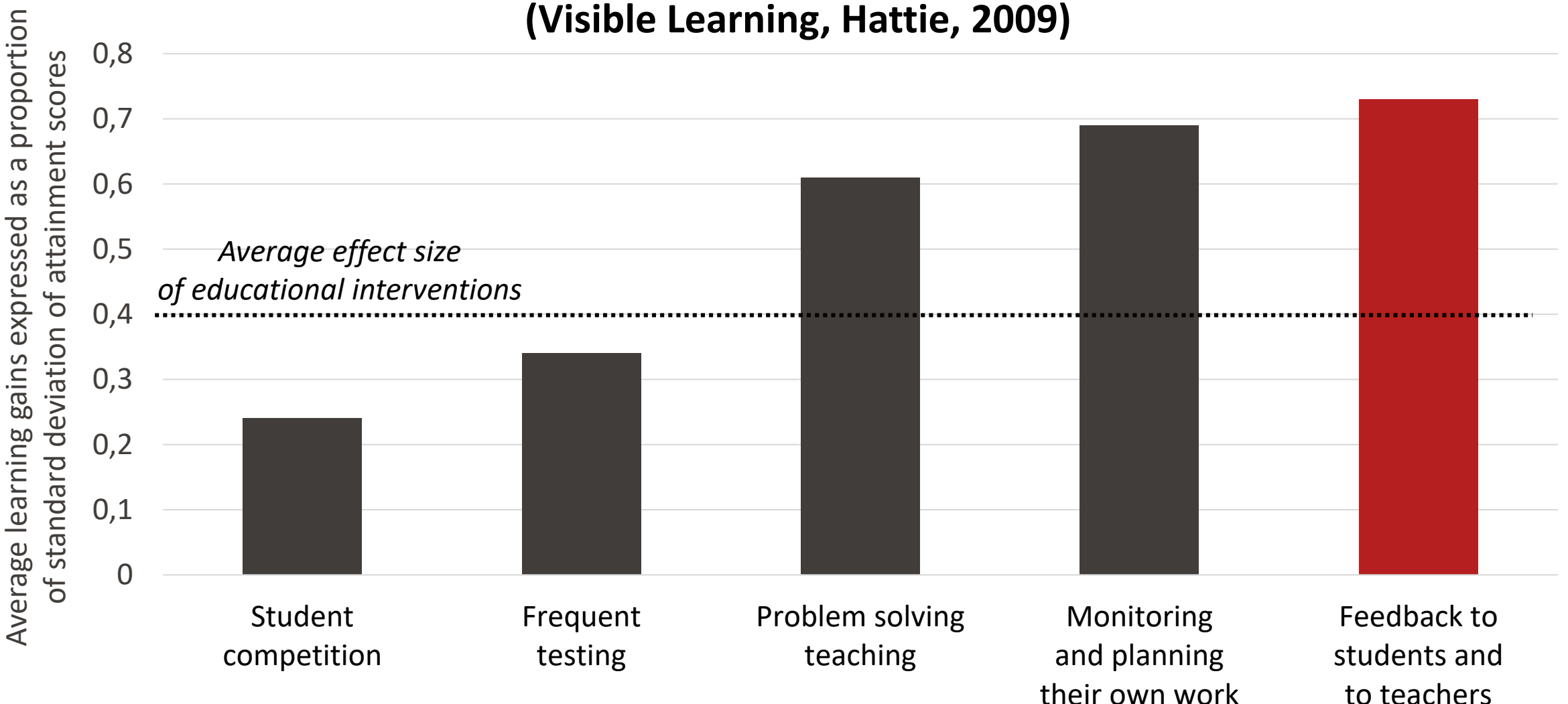

## How can students get feedback on their learning in notebooks?

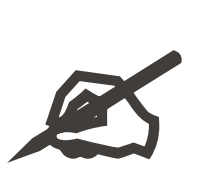

List different ways in which **you** got **feedback** on your learning when working in the physics notebook as a student:

# Solutions in notebooks

# Option 1: hidden Markdown or Code cell

- Immediately available
- $\triangleright$  /!\ Check the state before sharing

#### Option 2a: separate file

- ▶ Can be made available with delay
- ▶ /!\ Harder to maintain

#### Option 2b: separate file generated automatically

- $\triangleright$  Easier to maintain
- ▶ Can be made available with delay
- $\triangleright$  /! Requires the use of tags & command line

一

# Interactive visualizations with Python

- 1. Open the notebook GettingStarted-02- InteractiveVisualization.ipynb
- 2. Follow the worked example
- 3. [Optional] Extend the example with the activity at the end

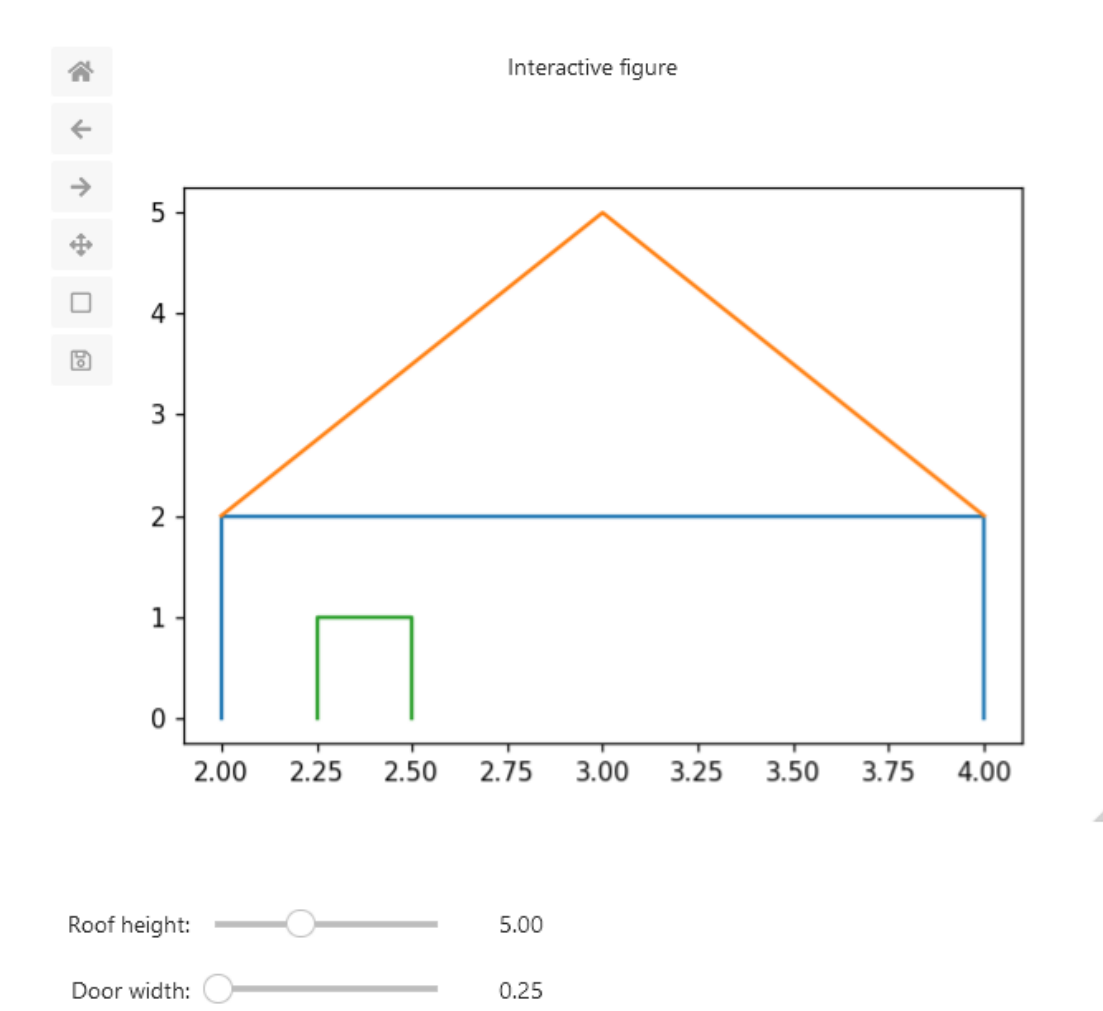

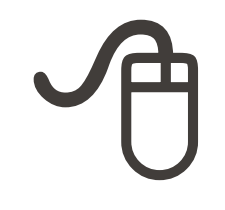

### Evidence on teaching strategies

**Meta analysis average effect size (Visible Learning, Hattie, 2009)**

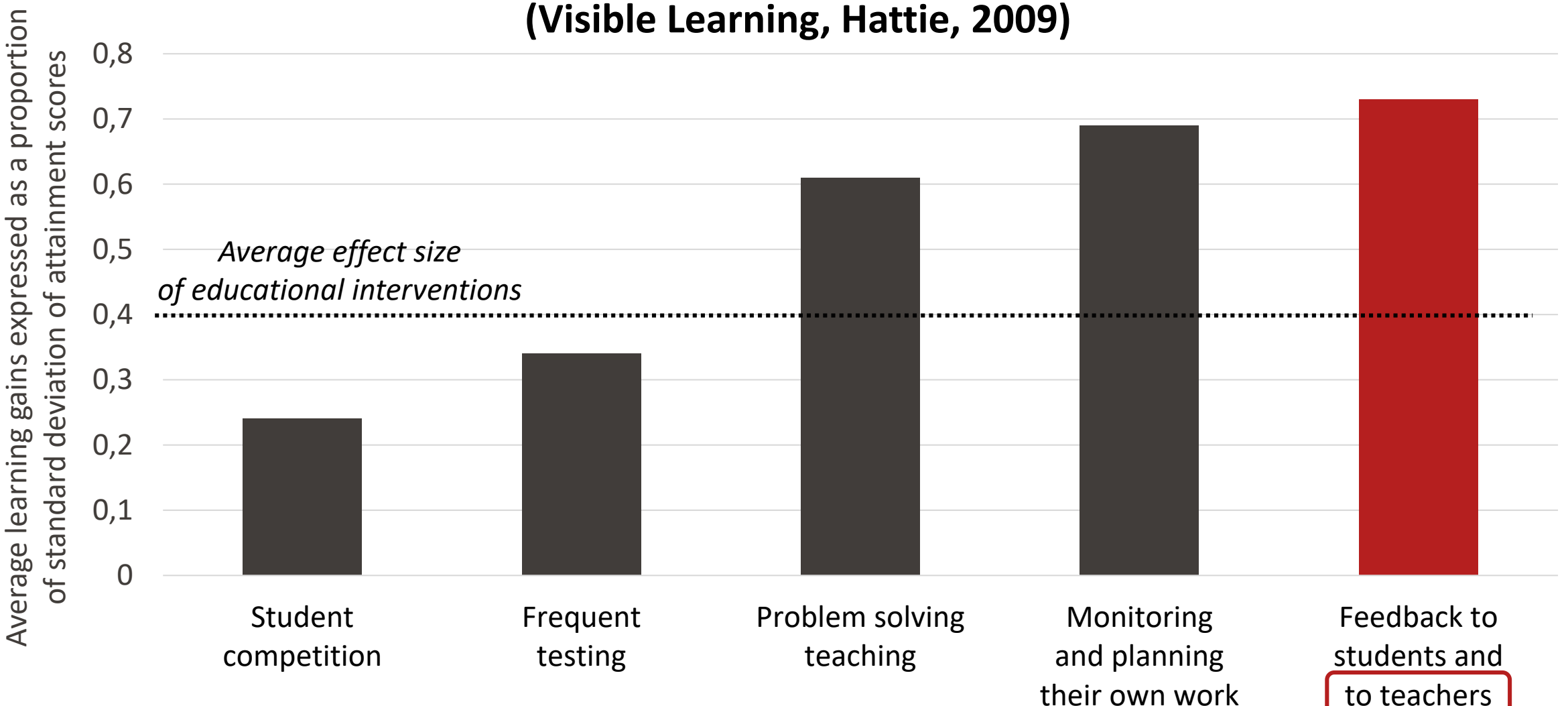

#### Feedback to teachers in notebooks

Challenge: currently, when students are working on notebooks, by default the teacher doesn't get any information on what they are doing

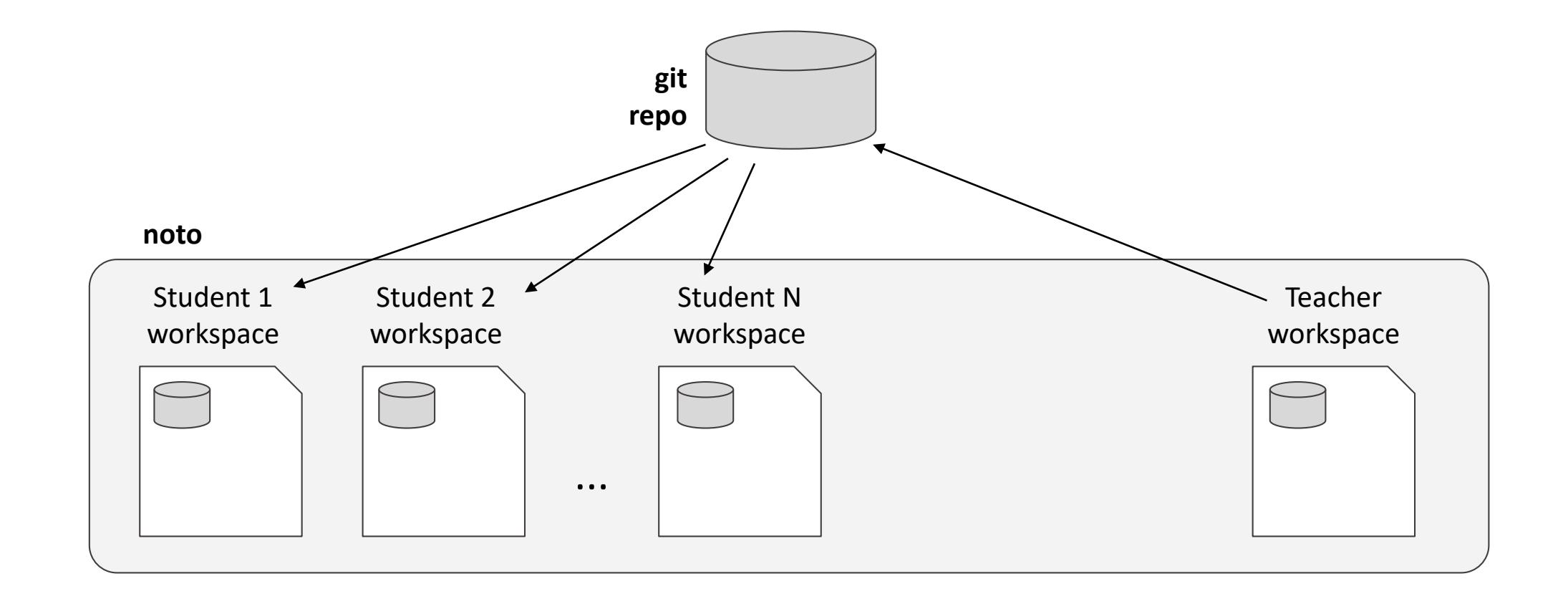

### As a teacher, how can you get feedback on how student work with notebooks?

#### Integrated tools

- **Poll** (SpeakUp)
- **Chat** (SpeakUp)
- **Quiz** (H5P/moodle)
- **Survey** (SurveyMonkey)
- Code/assignment **submission**

[FUTURE] Teacher analytics dashboard

#### Other external tools

- Clickers
- $\triangleright$  Statistics (go.epfl.ch)
- Questionnaires

### Asynchronous quiz with H5P/moodle

#### [4]: from IPython.display import IFrame

IFrame('https://moodle.epfl.ch/mod/hvp/embed.php?id=1213682', 500, 350)

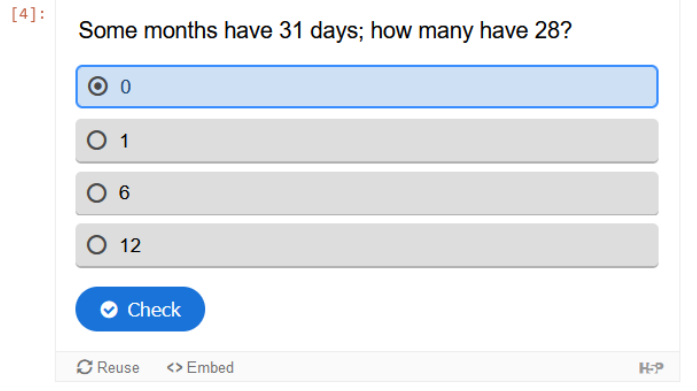

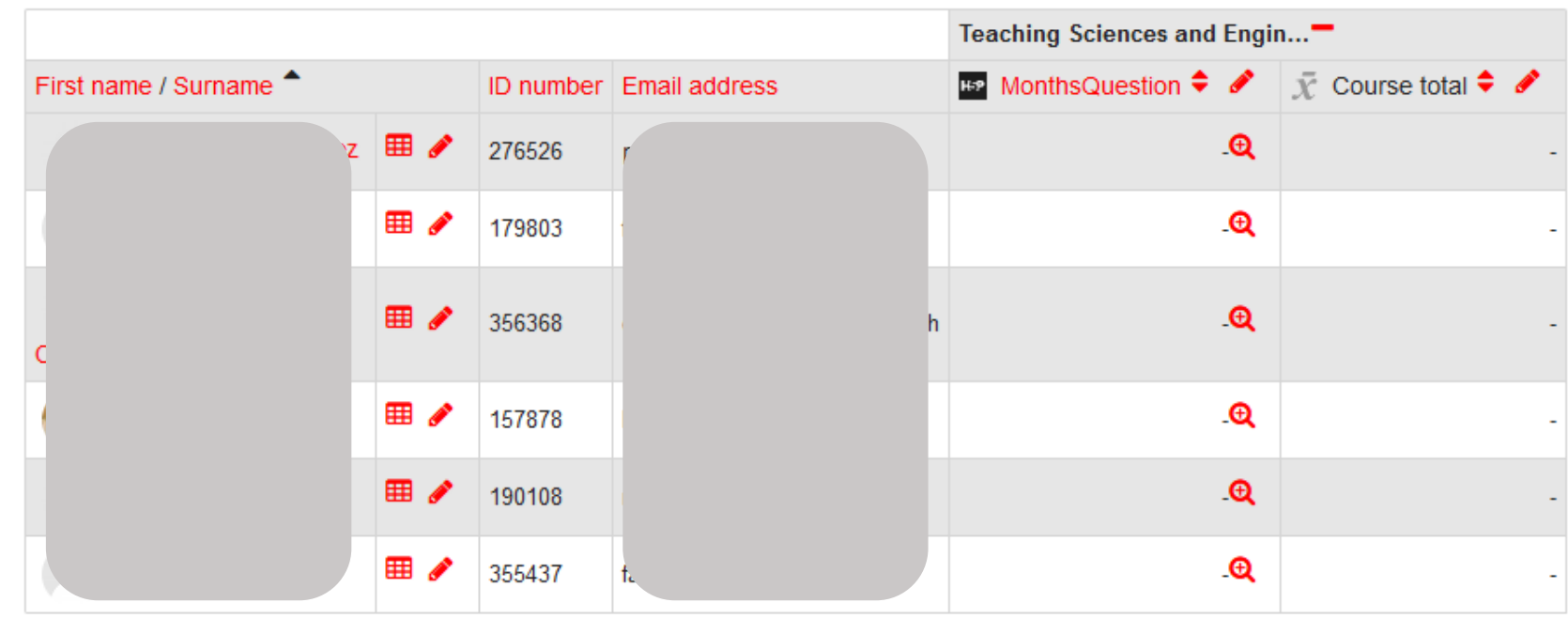

# Synchronous activities with SpeakUp

Recent

**Best**  $5<sup>o</sup>$ Estimate which counterweight allows to suspend wet jeans (3kg) on the cable in the position illustrated on the diagram.  $A=1,5$  kg  $B=3$  kg  $C = 6$  kg  $D=20$  kg  $E=50$  kg or  $+$  $A = 71%$ B 14% C 0% D 14% E 0% 7 votes Open poll Show results 18/08/2022 10:19

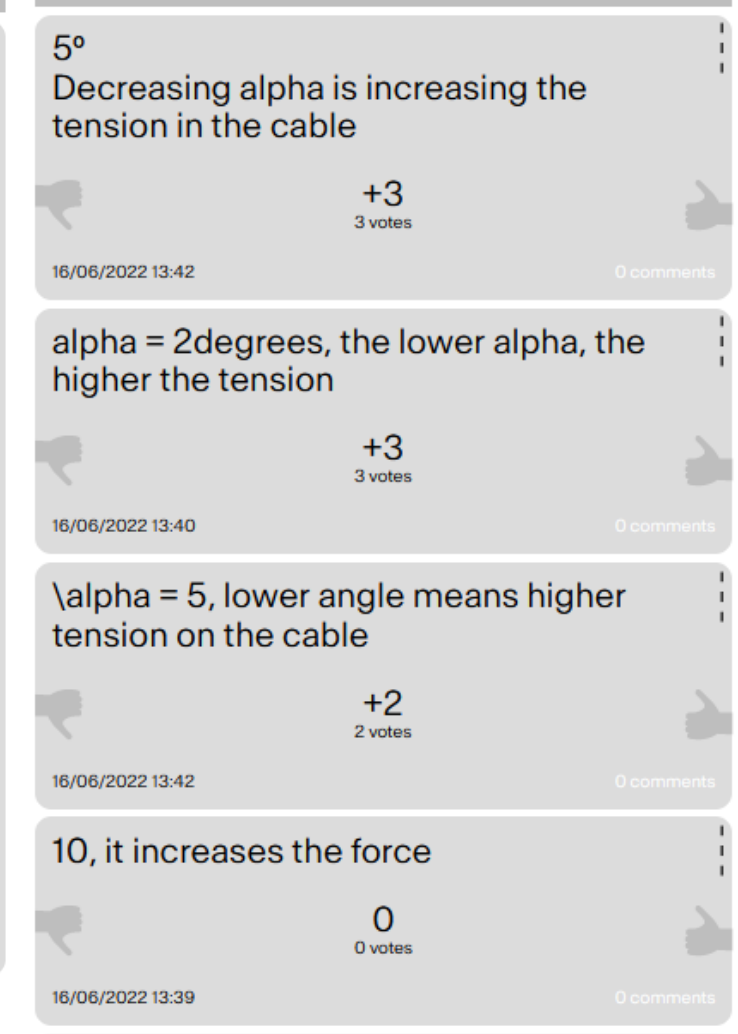

Post a message with the value you suggest for alpha and a description of how it influences the forces on the jeans.

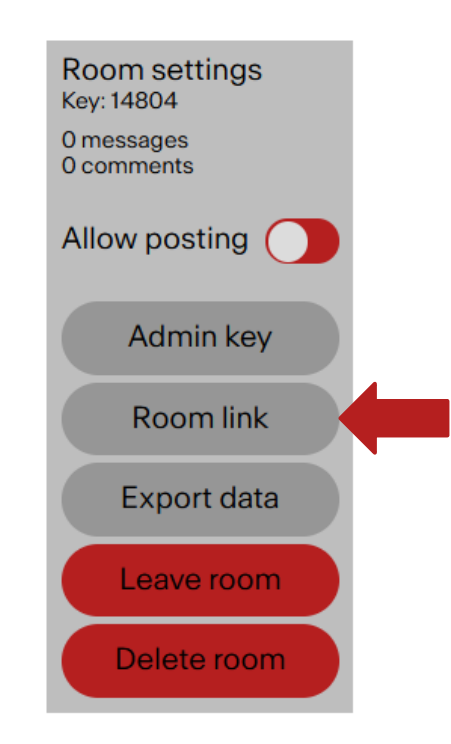

from IPython.display import IFrame IFrame('**https://speakup.epfl.ch/ro om/join/14804**', 640, 360)

#### More details on <https://go.epfl.ch/noto-poll>

### Notebook assignments with moodle

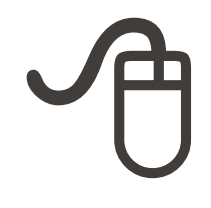

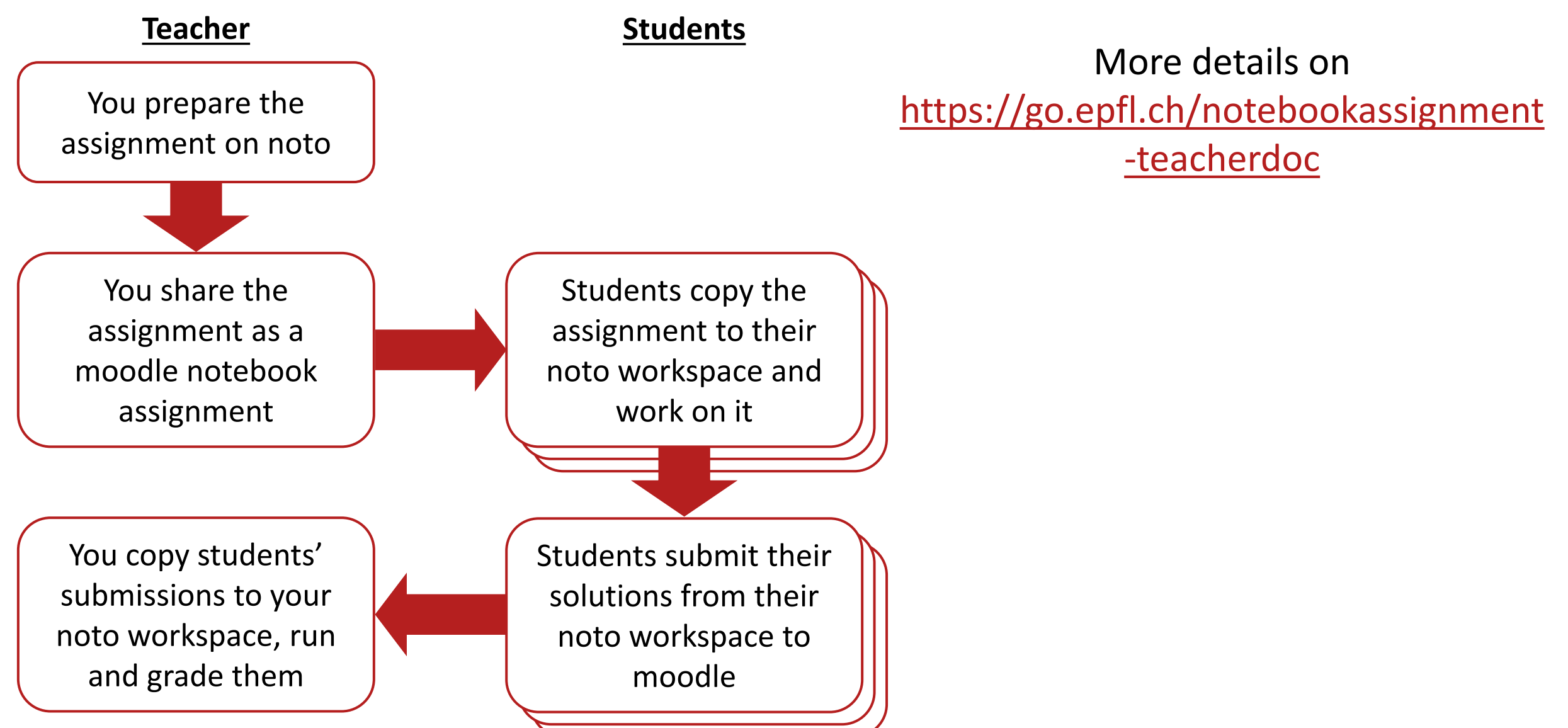

#### Feedback to students and to you

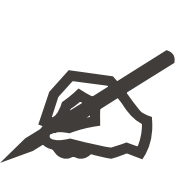

What type of **feedback mechanisms** could you **integrate into your notebook** so that both students and you get useful information on students' learning process? Note down 1 or 2 ideas.

#### Limit the extraneous load: issues with presentation/format

**Designing a notebook for your course / your MOOC**

### The issue with text

It is very easy to get lost in a notebook, especially when it is long…

- Issues with **attention**
- Issues with **memorization**

How to help:

- Limit the **length** (split into several notebooks)
- Use an **explicit structure**
- ▶ Provide an **overview** (e.g. diagram)
- **Highlight** important parts

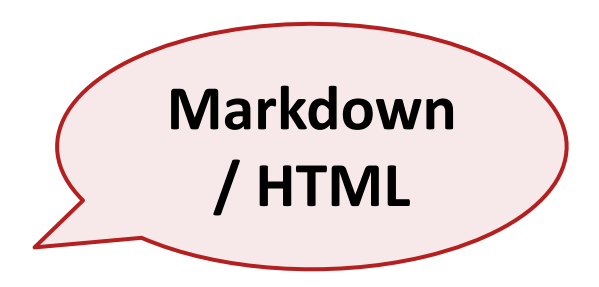

# Formatting text

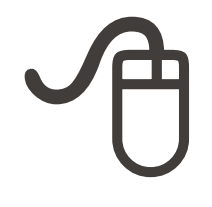

#### Create a **highlighted "activity" paragraph** like in the Physics notebook Using Markdown:

> \*\*Important instruction\*\*: do this.

#### ▶ Using HTML:

<div style="padding:8px 0 8px 15px; border-left:3px solid #B51F1F; background-color:#F3F3F3;">

\*\*Important instruction\*\*: do this.

 $\langle$  div>

### The issue with code

# Draw the horizon Line fig object.add layout(Span(location=height, dimension='width', line color='gray', line dash='dashed', line width=1)) # Draw the poles fig object.line([x origin, x origin], [y origin, y origin+height], color="black", line width=8, line cap="round") fig object.line([x origin+distance, x origin+distance], [y origin, y origin+height], color="black", line width=8, line cap="round") # Draw the ground fig object.add layout(Span(location=x origin, dimension='width', line color='black', line width=1)) fig object.hbar(y=y origin-ymargin, height=ymargin\*2, left=x origin-xmargin, right=x origin+distance+xmargin, color="white", line color="white", hatch pattern="right diagonal line", hatch color="gray")

```
# --DYN-- Draw the object (data source also used for the other graphs)
object source = ColumnDataSource(data=dict(
    x = [coord object[0]],y = [coord object[1]],m counterweight=[m counterweight],
    alpha degrees=[alpha degrees],
    height_text=[height_text],
    alpha text=[alpha text]
)fig object.circle(source=object source, x='x', y='y', size=8, fill color="black", line color='black', line width=2)
```

```
fig_object.add_layout(LabelSet(source=object_source, x='x', y='y', text='height_text', level='glyph', x_offset=8, y_offset=-20))
```

```
# --DYN-- Draw the hanging cable
cable source = ColumnDataSource(data=dict(
    x=[x_origin, coord_object[0], x_origin+distance],
    y=[y_origin+height, coord_object[1], y_origin+height]
)fig object.line(source=cable source, x='x', y='y', color="black", line width=2, line cap="round")
```
## Limiting unnecessary complexity

- **Hide** the parts of the code that are *not* related to learning goals
- **Structure** and **comment** the code you choose to show

# Hiding Python code

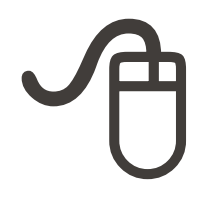

General principles:

- $\triangleright$  Structure the code as a function
- $\triangleright$  Put the code into an external Python file:

lib/interactivevisualization.py

 $\triangleright$  Import the file

from lib.interactivevisualization import \*

▶ Call the function

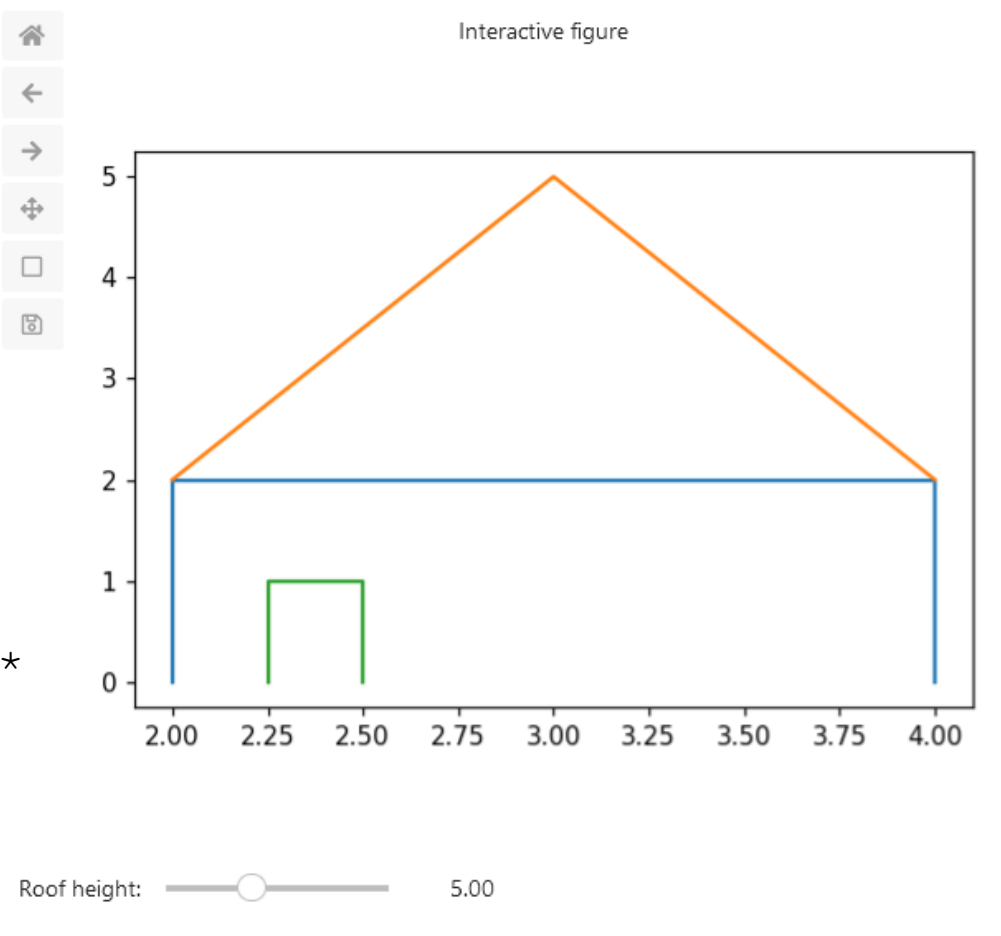

0.25

Door width:

## Limiting unnecessary complexity

- **Hide** the parts of the code that are *not* related to learning goals
- **Structure** and **comment** the code you choose to show
- **Relate** the code to other representations in the notebook: "pivot" elements

#### Example: pivot elements

$$
d = l \frac{v_c + v' \cos \beta}{v' \sin \beta}
$$

def calcul distance(1, v ramer, v courant, beta): return  $1 * (v_{countant} + v_{namer*np.cos(beta)})/(v_{namer* np.sin(beta)})$ 

$$
|\vec{T}| = \frac{\frac{1}{2} \cdot m \cdot g}{\sin(\alpha)}
$$

def tension\_norm(g, m, alpha): tension =  $(1/2 * m * g) / np.sin(alpha)$ return tension

#### Example: pivot elements

$$
d = l \frac{v_c + v' \cos \beta}{v' \sin \beta}
$$

```
def calcul_distance(1, v_ramer, v_courant, beta):
    return 1 * (v_{countant} + v_{namer*np.cos(beta)})/(v_{namer* np.sin(beta)})
```
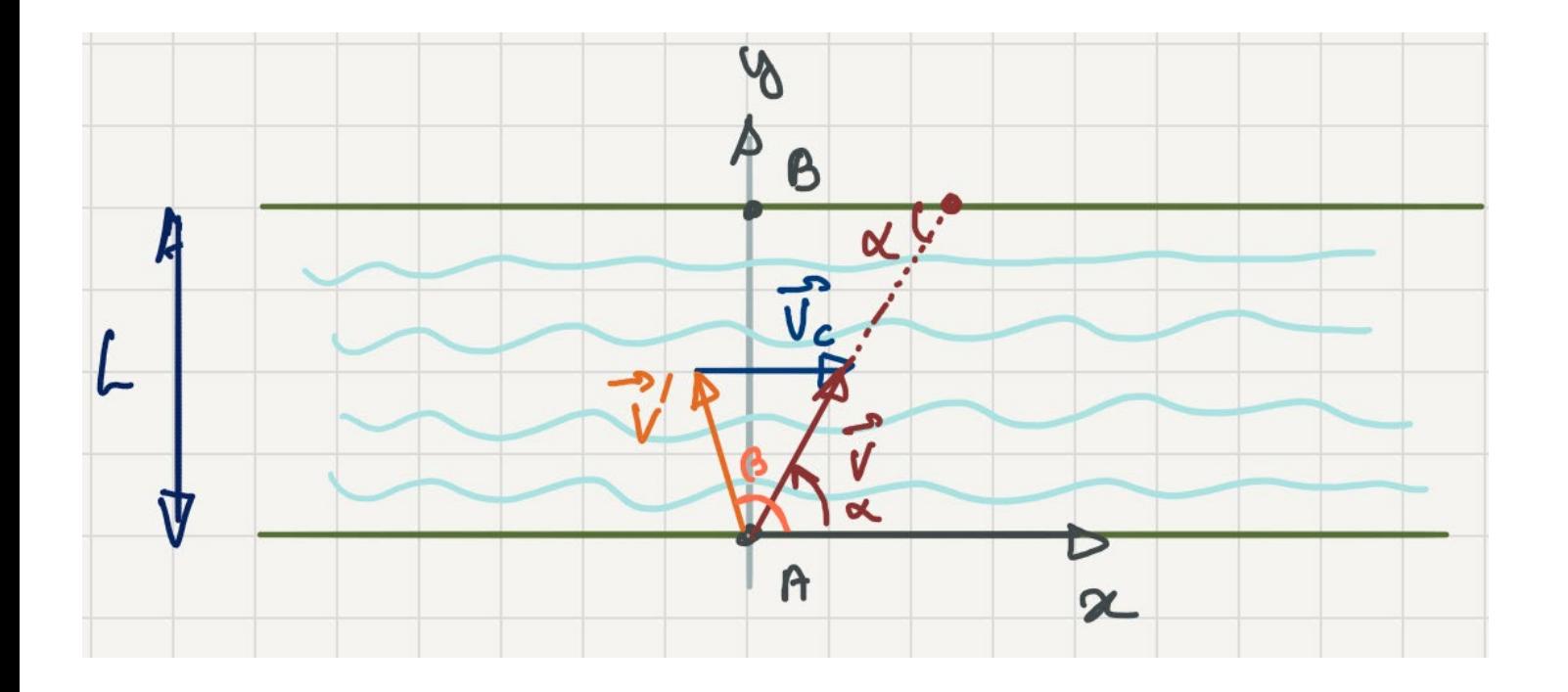

# Conclusion

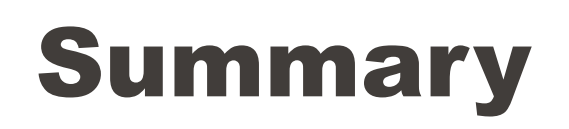

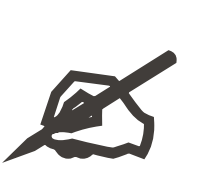

Write down for yourself:

- **3 things you have learnt** about teaching and learning with Jupyter Notebooks
	- $\blacktriangleright$  $\blacktriangleright$
	- $\blacktriangleright$
- **1 thing you would like to experiment** in your notebooks
	- $\blacktriangleright$

#### Summary: 3 keys to design effective notebooks

- 1. Scaffold intrinsic load: importance of **progression**
	- **Include preparatory activities before complex tasks**
	- ▶ Teach problem solving strategies explicitly
- 2. Optimize the germane load: **effort that pays back**
	- ▶ Use reflection questions
	- $\triangleright$  Provide feedback
- 3. Limit the extraneous load: issues with **presentation / format**
	- Limit the length of your text, use an explicit structure and highlight important points
	- Hide unnecessary code and relate code to other representations

## What to do next?

#### **1 - Exploration**

- List notebooks to implement (reuse exercises, demos, etc.)
- **Prototype ideas:** activities, visualizations, etc.
- Explore libraries and technical possibilities

#### **2 - Implementation**

- Create a **private git repository** for the development
- Implement notebooks
- Make sure all notebooks **work on noto**, contact us for the installation of missing libraries
- **Get feedback** (from TAs, from colleagues, from us)

#### **3 - Deployment**

- Transfer ready notebooks to a **public git repository**
- Create **shareable links** with nbgitpuller
- Share with students and **collect feedback**
- **Get familiar with git!**
- Get resources / funding (e.g. DRIL)

#### We need your feedback!

Please take 5 minutes to fill out our **anonymous survey**  and give us your opinion about this workshop!

**<https://go.epfl.ch/nbw-survey>**

# Some inspiration to start?

#### **Resources from the workshop folder!**

**Contact us for a short chat: [noto-support@groupes.epfl.ch](mailto:noto-support@groupes.epfl.ch)**

On our Jupyter notebooks for education **website**:

- Interactive textbooks:<https://go.epfl.ch/interactivetextbooks>
- Exercise worksheets: <https://go.epfl.ch/exerciseworksheets>
- Notebooks developed by other EPFL teachers: <https://go.epfl.ch/notebookexamples>

#### In our **documentation**:

- ▶ Sharing notebooks with your students on noto: [https:/go.epfl.ch/noto-share](https://opencomputinglab.github.io/SubjectMatterNotebooks/intro.html)
- Embedding SpeakUp polls (or chats) into notebooks: [https:/go.epfl.ch/noto-polls](https://opencomputinglab.github.io/SubjectMatterNotebooks/intro.html)
- Collecting student feedback into notebooks using an integrated survey: <https://go.epfl.ch/noto-feedback>

### Support for developing and using notebooks

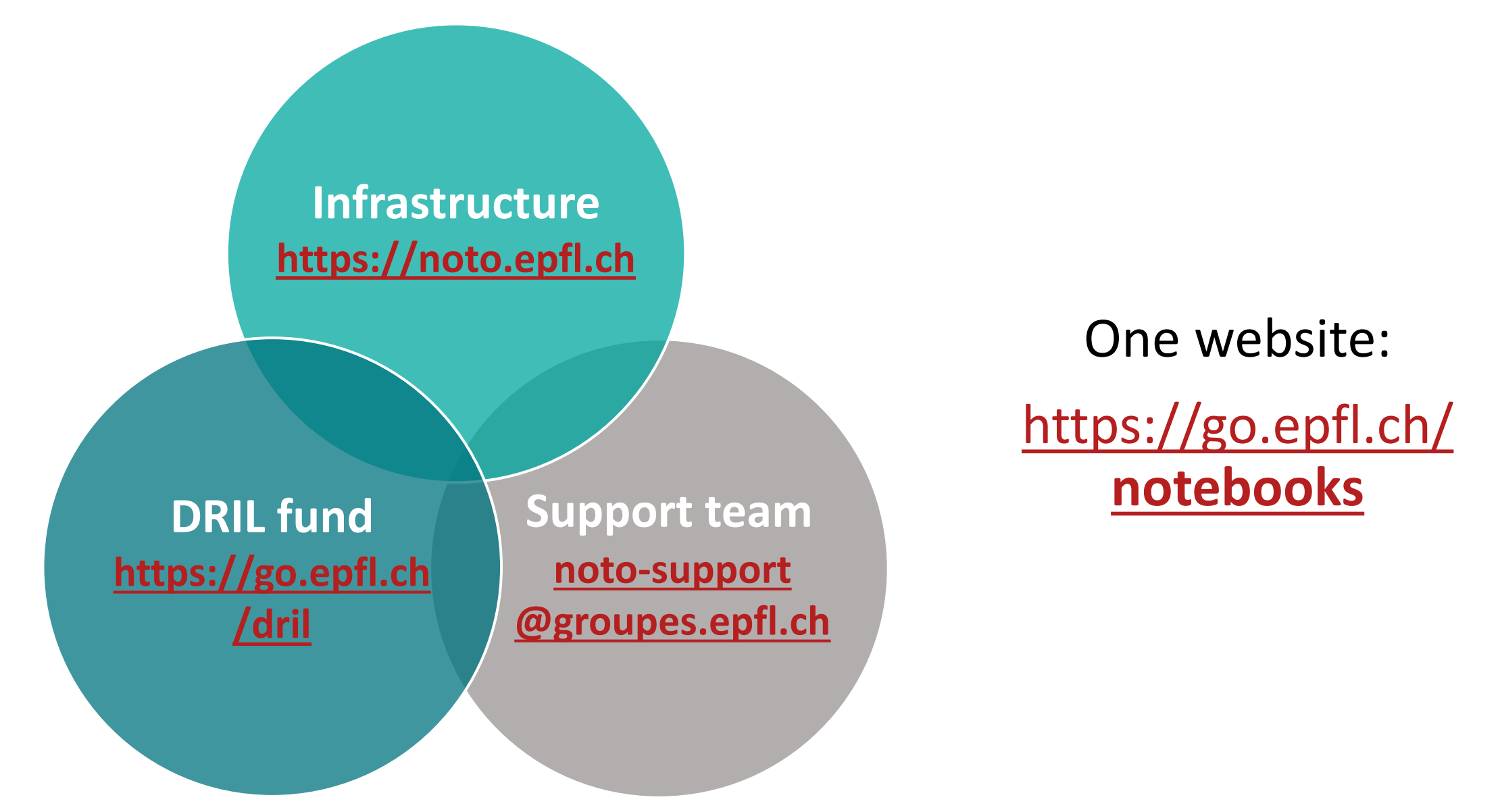

#### Start with Python / Have my students start with Python

- ▶ "4-Hours Python Quick Start" (basis of Python): <https://github.com/hrzn/4hours-python-intro>
- "Mathematical Python" (mathematical computing): [https://personal.math.ubc.ca/~pwalls/math-python/](https://personal.math.ubc.ca/%7Epwalls/math-python/)
- ▶ Software Carpentry "Programming with Python" (data analysis): <https://swcarpentry.github.io/python-novice-inflammation/>
- "EPFL-BIO-210" (data analysis, machine learning): <https://github.com/amathislab/EPFL-BIO-210>
- ▶ Software Carpentry "Version control with git": <https://swcarpentry.github.io/git-novice/>